## Acba contacts nuntignyg

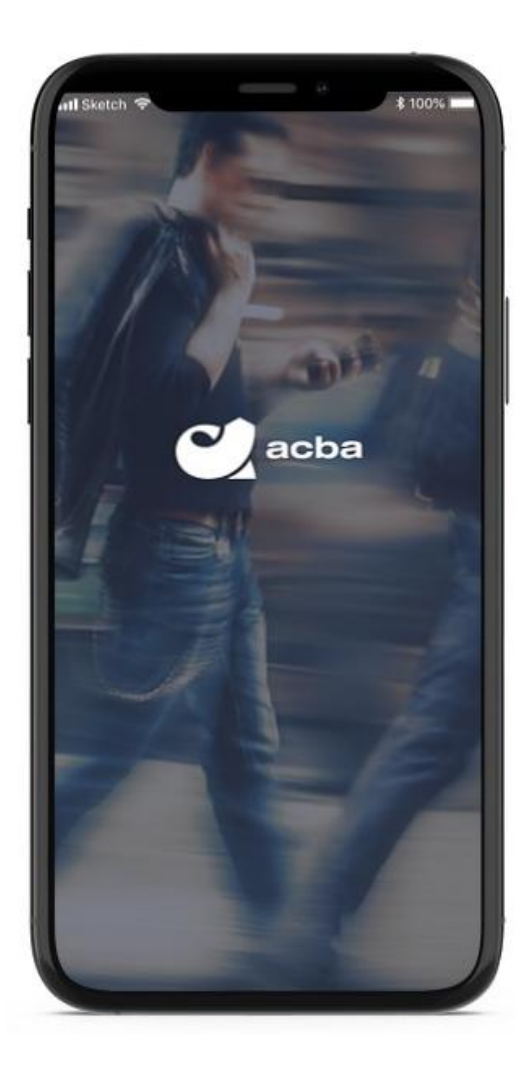

## **Կատարել փոխանցում**

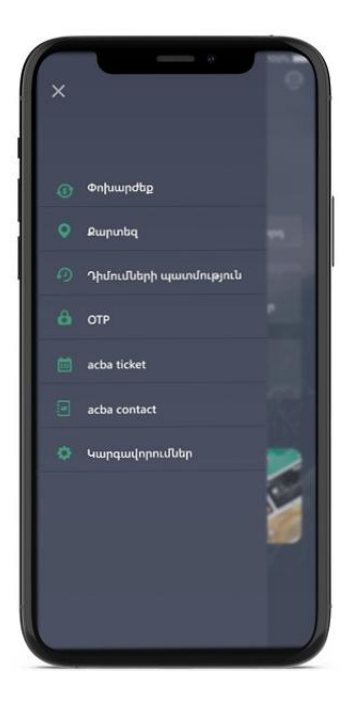

acba contact բաժին մուտք գործելու համար անհրաժեշտ է burger menu բաժնից սեղմել «acba contact» կոճակը։

1

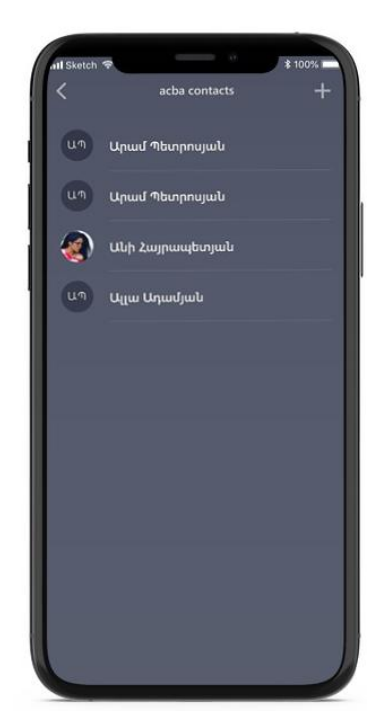

Բացվող էջում ցուցադրվում են մուտքագրված acba contact-ները։ Նույն էջից հնարավոր է ստեղծել նոր կոնտակտ ՝ սեմելով «+» կոճակը։

2

## 3

Նոր կոնտակտ մուտքագրելու համար անհրաժեշտ է լրացնել կոնտակտի անունը։ Որպես կոնտակտի տվյալ հնարավոր է մուտքագրել կոնտակտային տվյալներ և բանկային տվյալներ, ինչպես նաև մուտքգրել ցանկալի նշում։

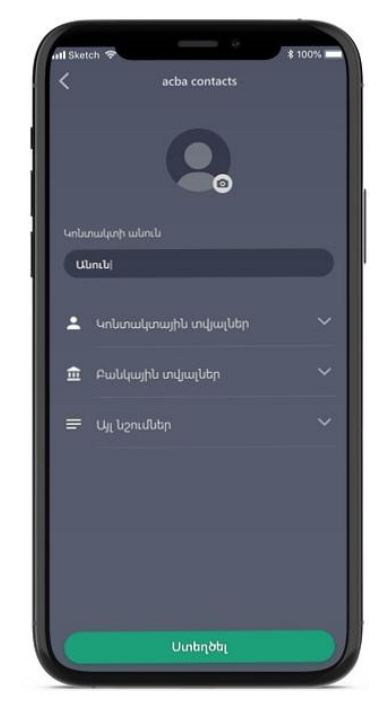

Δ Ξ

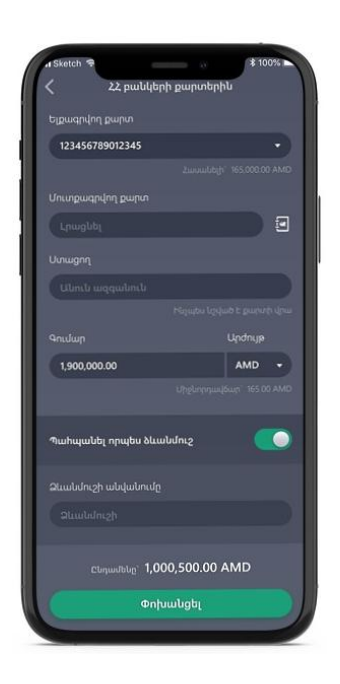

կոճակը:

Acba contact-ները կարող են օգտագործվել «Փոխանցում 33 տարածբում» «Քարտից բարտ փոխանցում 33 բարտերին», «Քարտից բարտ փոխանցում Visa Direct/Mastercard MoneySend» փոխանցումների ժամանակ ՝ ստացող քարտը/ հաշվեհամարը ընտրելով acba contacts բաժնից։

Մուտքագրված կոնտակտը հնարավոր է դիտարկել կամ խմբագրել acba contacts բաժնից սեղմելով համապատասխան կոնտակտի վրա։ Սեղմելուց հետո կբացվի նոր էջ, որտեղ կցուցադրվի մուտքագրված կոնտակտի տվյալները, իսկ

խմբագրելու համար անհրաժեշտ կլինի սեղմել «✏»

!!!